# **Kommentierung der Dokumentationsraten und der Ergebnisse veröffentlichungspflichtiger Qualitätsindikatoren im Qualitätsbericht 2022**

Im Berichtsteil C-1 des Qualitätsberichtes werden die Ergebnisse zu den Dokumentationsraten und den Qualitätsindikatoren bzw. Kennzahlen der externen Qualitätssicherung nach §§ 136 ff. SGB V veröffentlicht. Die Übermittlung der C-1 Teile erfolgt über die zuständige Datenannahmestelle (DAS).

Im Zeitraum **vom 15.11.2023 bis zum 30.11.2023** besteht für die Leistungserbringer die Möglichkeit, die zu veröffentlichenden Ergebnisse zu prüfen und zu kommentieren.

## **Wo erfolgt die Kommentierung?**

Die Kommentierung erfolgt ausschließlich über das QS-Portal der LAG Bayern. [https://lag-by-qsportal.de](https://lag-by-qsportal.de/)

## **Welche Dokumentationsraten bzw. welche Ergebnisse veröffentlichungspflichtiger Qualitätsindikatoren müssen kommentiert werden?**

Eine Kommentierung der Ergebnisse liegt im Ermessen des Leistungserbringers. Es besteht keine Verpflichtung zur Kommentierung der Ergebnisse bzw. Dokumentationsraten.

### **Wie lang darf der Kommentar sein?**

Für den Kommentar stehen **maximal 500 Zeichen (inklusive Leerzeichen)** zur Verfügung.

Bei der Kommentierung von Ergebnissen der Qualitätsindikatoren handelt es sich nicht um die medizinische Analyse und Erläuterung einzelner Behandlungsfälle. Diese wurde bereits im Rahmen des Stellungnahmeverfahrens vorgenommen.

### **Wie erfolgt die Kommentierung einer Dokumentationsrate?**

- Bitte melden Sie sich mit Ihrer E-Mail und dem Passwort am QS-Portal an. **https://lag-by-qsportal.de**
- Wählen Sie über den Menüpunkt **"SOLL-IST-ÜBERSICHT"** das von Ihnen zur Kommentierung vorgesehene Modul der Dokumentationsrate aus.

• Zur **Kommentierung der Dokumentationsrate** erweitern Sie den Eintrag des gewünschten Moduls über das vorangestellte Pluszeichen 圧

oder öffnen Sie das Kommentarfeld über den Button

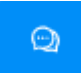

.

Tragen Sie den von Ihnen gewünschten Kommentar ein und speichern Sie diesen über den Button

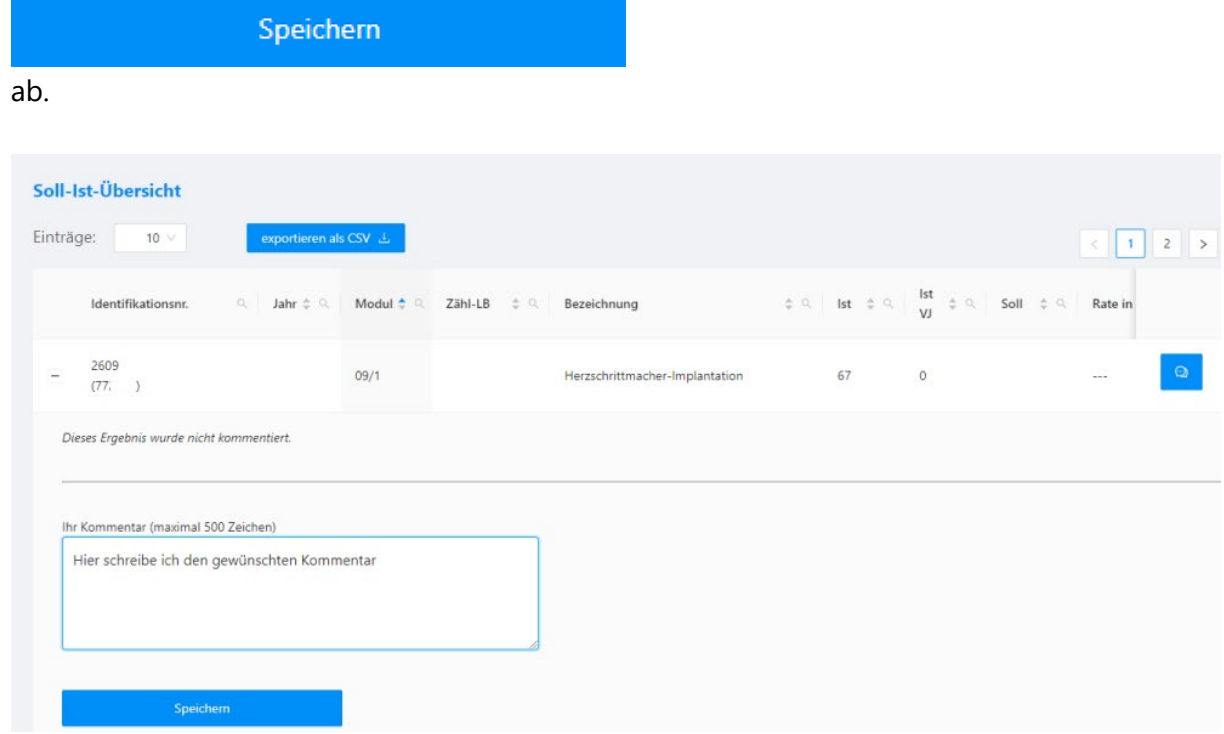

#### **Wie erfolgt die Kommentierung eines veröffentlichungspflichtigen Qualitätsindikators?**

- Bitte melden Sie sich mit Ihrer E-Mail und dem Passwort am QS-Portal an. **https://lag-by-qsportal.de**
- Wählen sie über den Menüpunkt **"ERGEBNISSE"** den von Ihnen zur Kommentierung vorgesehenen Indikator aus.

• Zur **Kommentierung der Qualitätsindikatoren** erweitern Sie den Eintrag des gewünschten Ergebnisses über das vorangestellte Pluszeichen  $\overline{+}$ 

oder öffnen Sie das Kommentarfeld über den Button

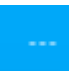

.

Tragen Sie den von Ihnen gewünschten Kommentar ein und speichern Sie diesen über den Button

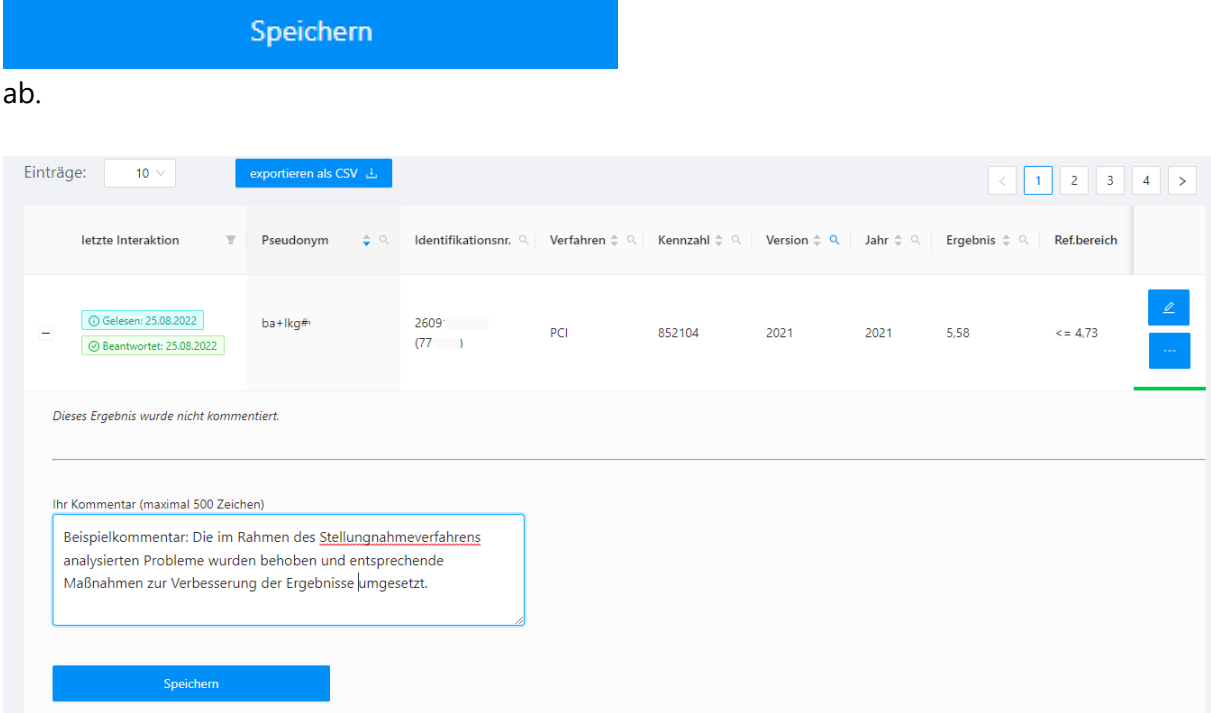